## Zadejte adresu www.justice.cz

Zobrazí se:

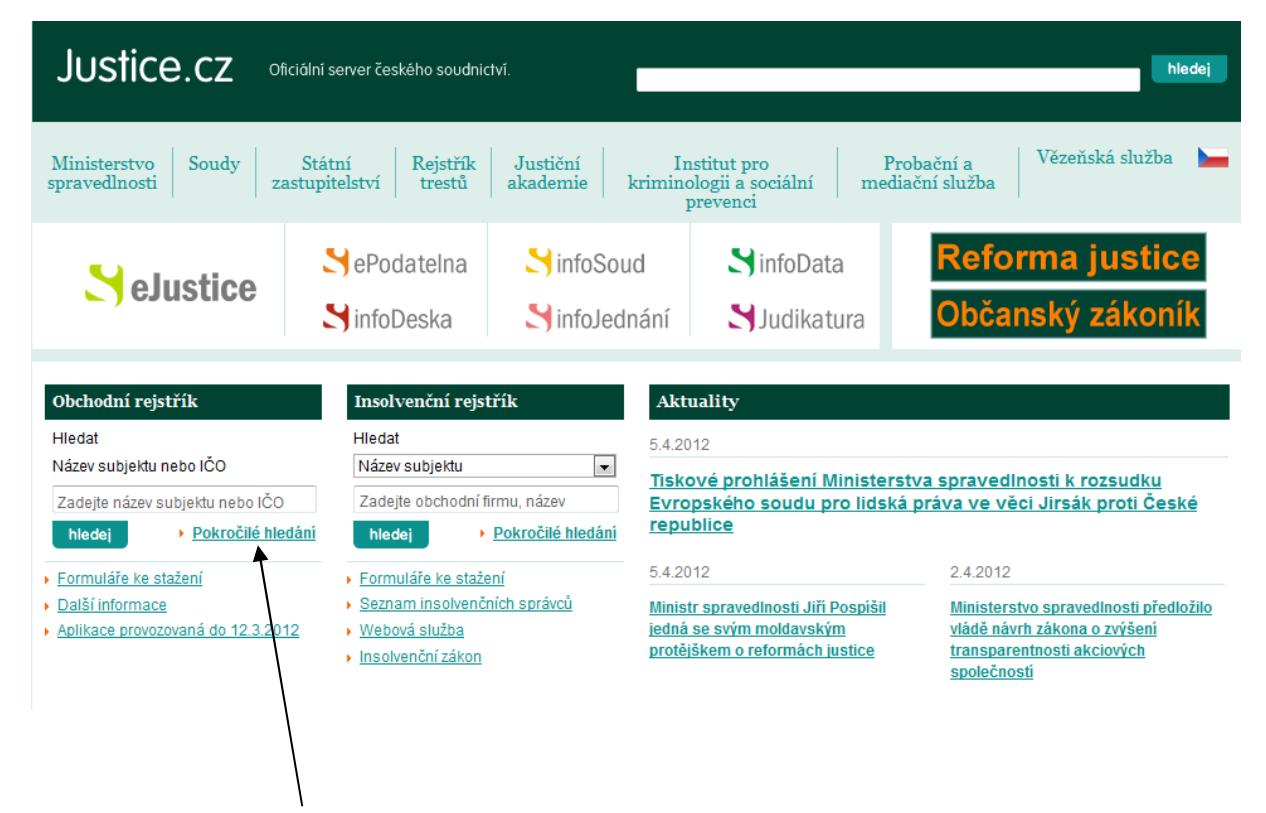

Klikněte na odkaz Pokročilé hledání, zobrazí se následující stránka:

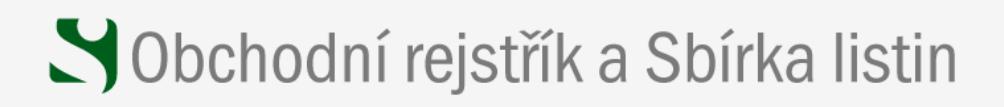

## Obchodní rejstřík podle firem

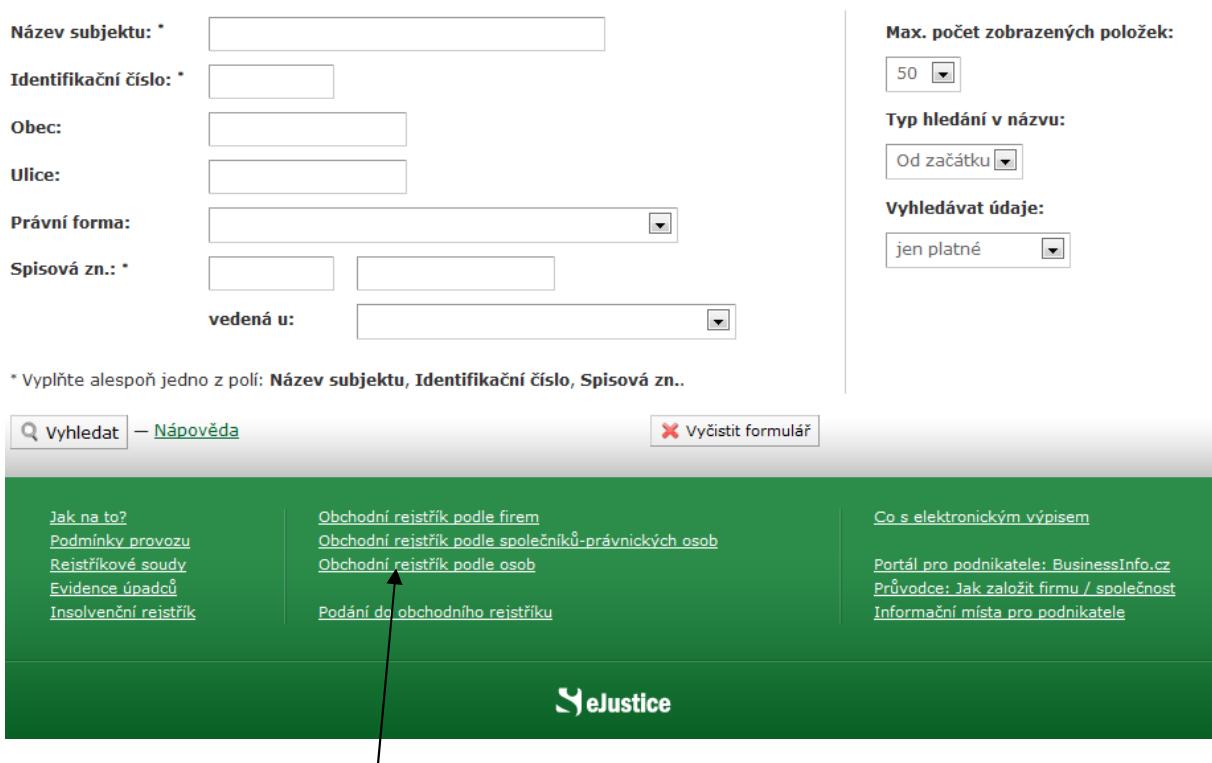

Klikněte na odkaz Obchodní rejstřík podle osob, zobrazí se následující stránka:

## Sobchodní rejstřík a Sbírka listin

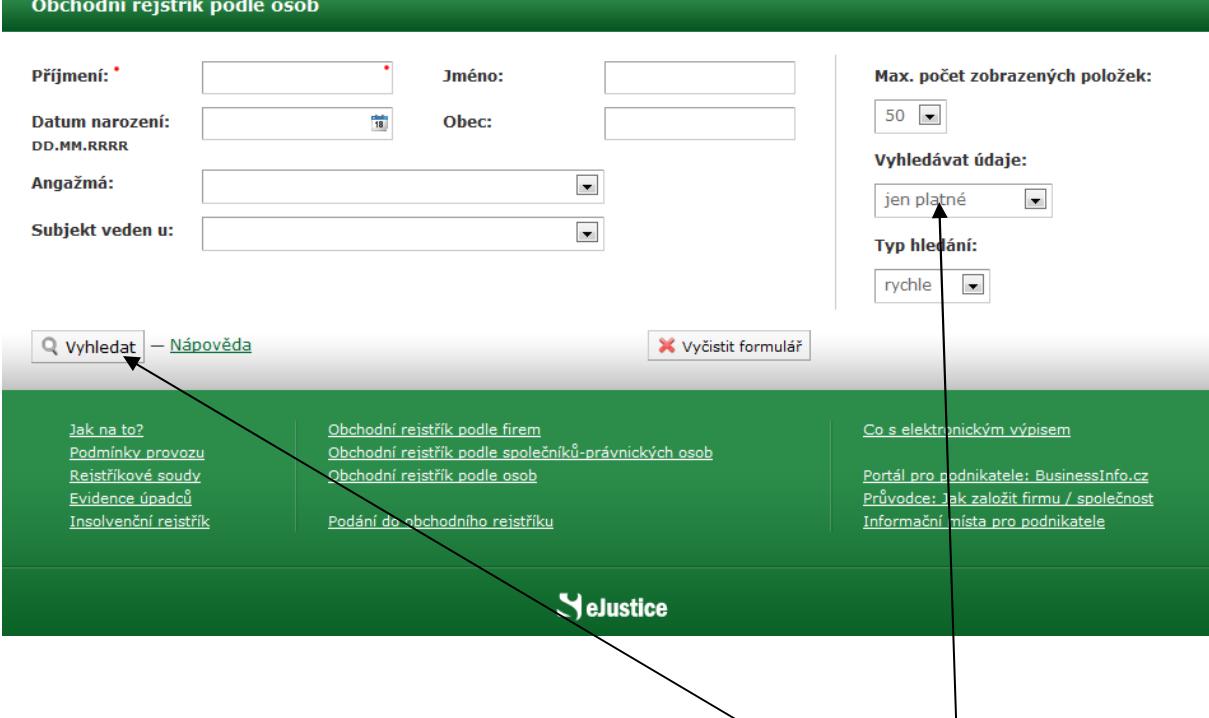

Pak už jen vyplníte potřebné kolonky ve formuláři. A kliknout na *Vyhledat.*

Zajímavé je například nastavit kolonku *Vyhledávat údaje* na hodnotu *platné i neplatné*. Protože například jméno Roman Janoušek s datem narození 3. 7. 1968 nemá v základním nastavení (*jen platné*) žádný výstup. Protože žádný Roman Janoušek z Bernolákovy ulice v Praze dnes nepůsobí v orgánech ani jako společník žádné (české) společnosti. Pokud ovšem není méně než 100% akcionářem. V historickém přehledu ale "vyleze" 14 odkazů.

Takhle vypadá výstup *jen platných* údajů:

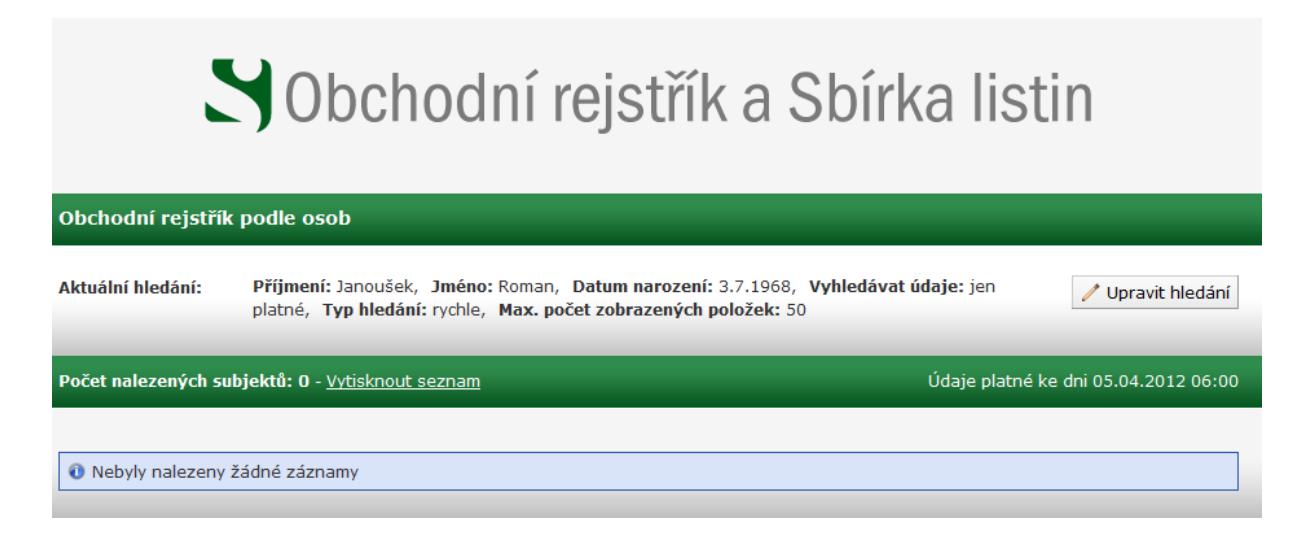

A takhle vypadá část výstupu včetně *neplatných* údajů:

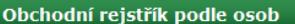

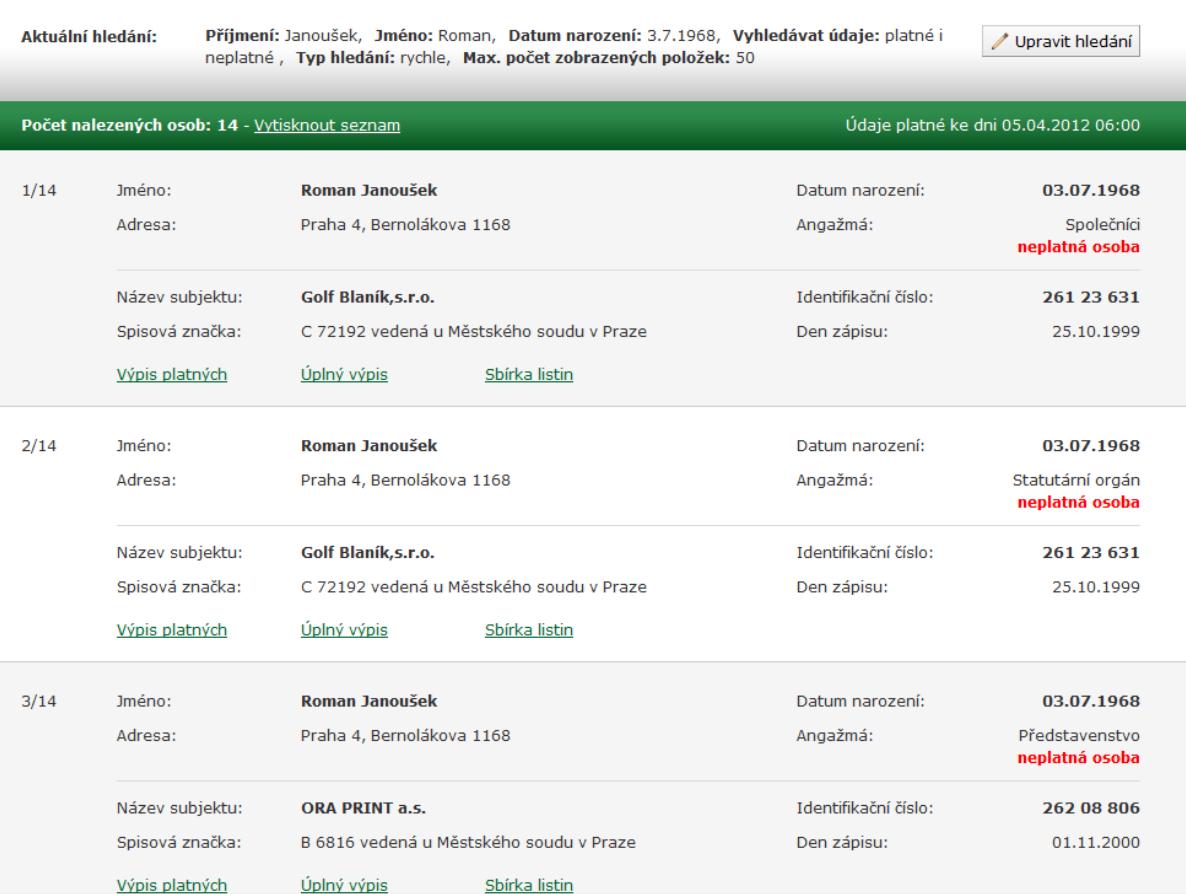